# **Konfiguracja VLAN opartych na portach w przełącznikach zarządzalnych**

## **D-Link Polska**

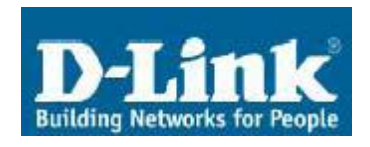

ul. Waliców 11 00-851 Warszawa

Telefon: 0-22 583 92 75 Fax: 0-22 583 92 76 e-mail: dlink\_polska@dlink.pl

## **Pomoc Techniczna & Serwis**

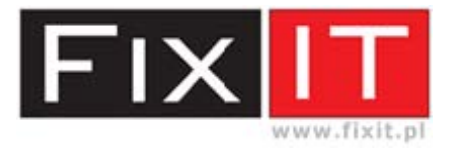

FixIT Sp. z o.o. ul. Czerwone Maki 65 30-392 Kraków

Hotline: 0-12 25 44 000 Fax: 0-12 25 44 039 e-mail: dlink@fixit.pl

## **1. Cel jaki chcemy osiągnąć**

Skonfigurować statyczne VLAN tak, aby podzielić przełącznik w warstwie drugiej na odrębne sieci lokalne. Ma to zapewnić ograniczenie rozmiaru domeny rozgłoszeniowej oraz uniemożliwić bezpośrednią wymianę danych pomiędzy hostami znajdującymi się w innych sieciach VLAN. Porty przełącznika będą przydzielane do danych sieci wirtualnych statycznie i permanentnie.

Uwaga - nie wszystkie przełączniki zarządzalne umożliwiają konfiguracje wirtualnych sieci lokalnych w oparciu o numer portu. Informacje na temat funkcjonalności przełącznika można odnaleźć w specyfikacji technicznej produktu. Niewłaściwa konfiguracja VLAN może uniemożliwić działanie całej sieci lub jej części.

#### **2. Realizacja praktyczna**

W opisanej instrukcji dla celów testowych wykorzystano przełącznik zarządzalny DES-3350SR. Do konfiguracji VLAN nie będziemy korzystać z funkcjonalności warstwy trzeciej oferowanej przez ten model przełącznika.

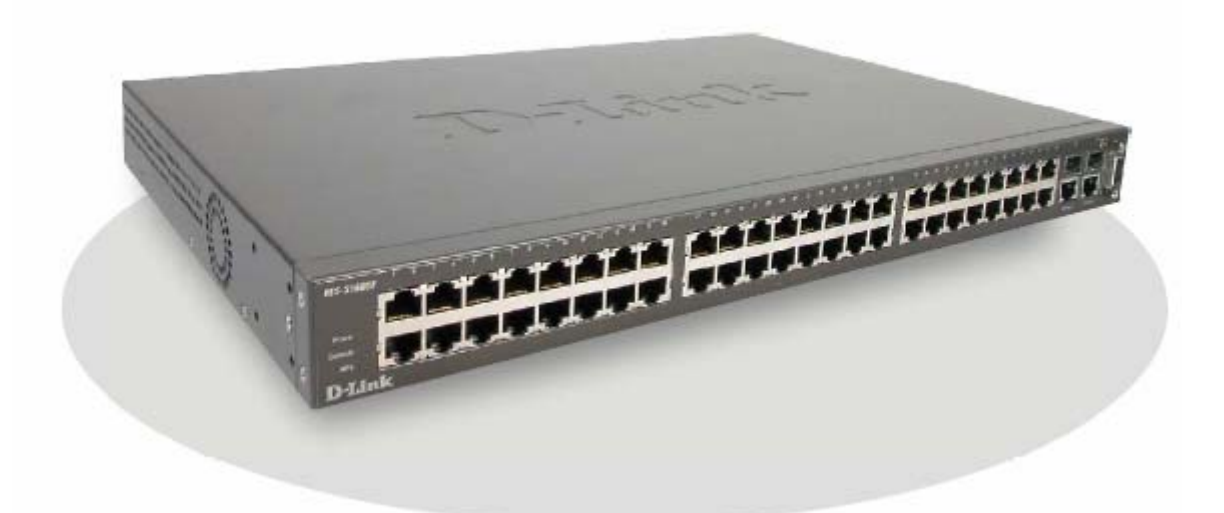

Pierwszym krokiem jest konfiguracja IP i określenie, które porty będą należeć do danych VLAN. Trzeba pamiętać, iż konfiguracja przełącznika może odbywać się tylko z VLAN zarządzającego, do którego przypisany jest interfejs System.

Domyślnie wszystkie porty przełącznika należą do VLAN o nazwie Default, jednak w naszym przykładzie został on całkowicie usunięty. Aby to wykonać należy uprzednio usunąć wybrane porty z VLAN Default, utworzyć nowy VLAN i dopiero wówczas przypisać do niego interfejs System.

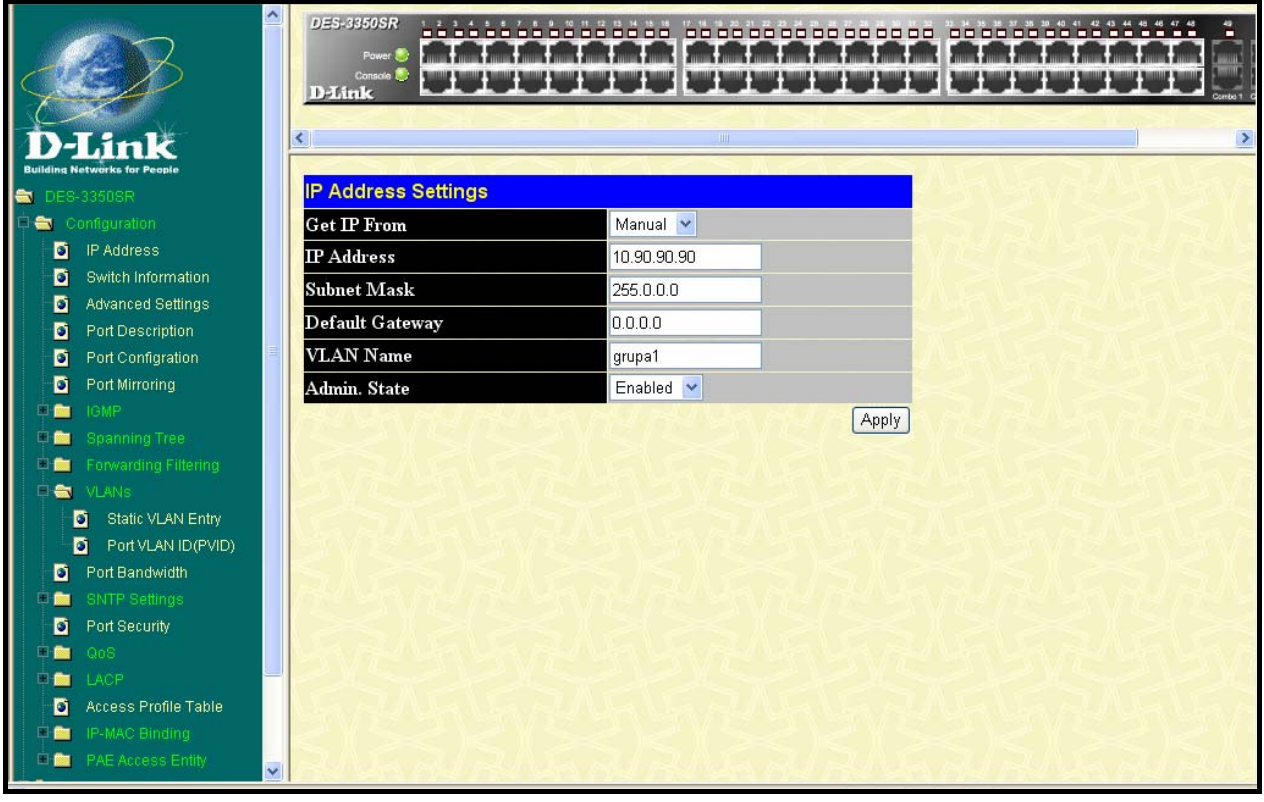

Ekran: Konfiguracja IP przełącznika

W testowym przykładnie utworzono trzy VLAN:

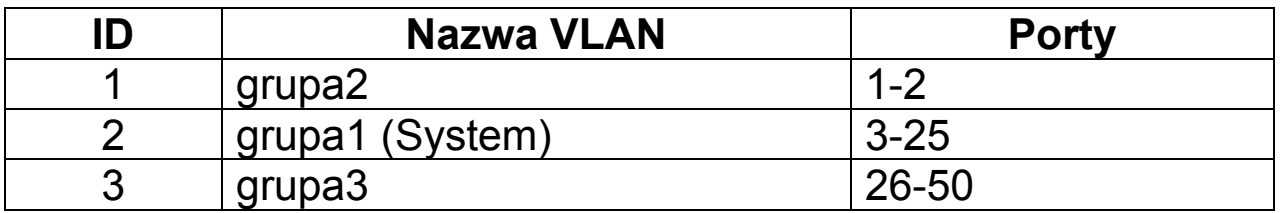

Zarządzanie przełącznikiem jest możliwe tylko z VLAN grupa1.

| $\hat{\phantom{a}}$                                            | DES-3350SR<br>Pawer.<br>Console &<br><b>D</b> -Link<br>≺ | ----------------                           | IIII   | 000000000000000       | 88 88 88 88 8 8 | о<br>Combo 1<br>$\rightarrow$ |
|----------------------------------------------------------------|----------------------------------------------------------|--------------------------------------------|--------|-----------------------|-----------------|-------------------------------|
| <b>Building Networks for People</b><br>DES-3350SR<br>$\bullet$ | 802.1Q Static VLANs                                      |                                            |        |                       |                 |                               |
| Configuration                                                  | Add new 802.1Q VLAN                                      |                                            |        | Add                   |                 |                               |
| IP Address<br>D.                                               |                                                          |                                            |        |                       |                 |                               |
| D<br>Switch Information                                        |                                                          | <b>Current 802.1Q Static VLANs Entries</b> |        |                       |                 |                               |
| Advanced Settings<br>D                                         | <b>VLAN ID</b>                                           | <b>VLAN</b> name                           | Modify | Delete                |                 |                               |
| Port Description<br>D                                          | ı                                                        | grupa2                                     | Modify | $\times$              |                 |                               |
| Port Configration<br>D                                         | $\overline{c}$                                           | grupa1                                     | Modify | $\boldsymbol{\times}$ |                 |                               |
| o<br>Port Mirroring                                            | 3                                                        |                                            | Modify | $\times$              |                 |                               |
| <b>IGMP</b><br>自動                                              |                                                          | grupa3                                     |        |                       |                 |                               |
| <b>Spanning Tree</b><br>8.4                                    |                                                          |                                            |        |                       |                 |                               |
| Forwarding Filtering<br>$\Box$                                 |                                                          |                                            |        |                       |                 |                               |
| <b>DE VLANS</b>                                                |                                                          |                                            |        |                       |                 |                               |
| Static VLAN Entry<br>n                                         |                                                          |                                            |        |                       |                 |                               |
| D<br>Port VLAN ID(PVID)                                        |                                                          |                                            |        |                       |                 |                               |
| Port Bandwidth<br>D.<br><b>SNTP Settings</b><br>日面             |                                                          |                                            |        |                       |                 |                               |
| Đ<br>Port Security                                             |                                                          |                                            |        |                       |                 |                               |
| QoS<br>中華                                                      |                                                          |                                            |        |                       |                 |                               |
| LACP<br>$\Box$                                                 |                                                          |                                            |        |                       |                 |                               |
| Access Profile Table<br>D                                      |                                                          |                                            |        |                       |                 |                               |
| IP-MAC Binding<br>$\frac{1}{2}$                                |                                                          |                                            |        |                       |                 |                               |
| PAE Access Entity<br>白色<br>$\overline{\mathbf{v}}$             |                                                          |                                            |        |                       |                 |                               |

Ekran: konfiguracja VLAN

Następnym krokiem konfiguracyjnym jest już przypisanie portów do danych statycznych sieci VLAN. Przy porcie, który ma należeć do sieci wybieramy opcję **Egress**, pozostałym portom ustawiamy wartość **None**. Nie należy zaznaczać opcji **TAG**.

|                                                                              | DES-3350SR<br>----<br>Power (<br>Console L <sub>2</sub><br><b>D-Link</b><br><b>TITLE</b> | $\rightarrow$                                                                     |
|------------------------------------------------------------------------------|------------------------------------------------------------------------------------------|-----------------------------------------------------------------------------------|
| <b>DES-3350SR</b><br>-7                                                      | 802.1Q Static VLAN                                                                       |                                                                                   |
| Configuration<br>$\blacksquare$<br>Ð.<br>IP Address                          | VID<br><b>VLAN Name</b>                                                                  | Advertisement<br>Enabled V                                                        |
| Switch Information<br>o<br>o<br><b>Advanced Settings</b>                     | grupa2<br><b>Port Settings</b><br>3<br>$\overline{2}$<br>13                              | 15<br>16 17<br>18<br>19                                                           |
| D<br>Port Description<br>o<br>Port Configration                              | $\triangledown$<br>Tag<br>☑<br>☑<br>☑<br>☑<br>☑<br>ᢊ<br>⊠<br>M<br>∣⊽<br>⊡<br>None        | ☑<br>☑<br>☑<br>⊡<br>$\triangledown$ $\triangledown$<br>☑<br>M<br>罓<br>ы<br>⊡<br>ы |
| Đ<br>Port Mirroring<br><b>Birthda</b><br><b>IGMP</b>                         | Egress<br>Forbidden<br>$\circ$<br>$\circ$<br>$\circ$<br>$\circ$<br>$\circ$               | $\circ$<br>$\circ$<br>$\circ$<br>$\circ$<br>О                                     |
| Spanning Tree<br>⊡<br>伽<br>Forwarding Filtering                              | <b>Port Settings</b><br>26 27<br>28                                                      | 40                                                                                |
| <b>De</b><br><b>VLANs</b><br>Static VLAN Entry<br>D.                         | 0000000<br>0000000000<br>Tag<br>None                                                     | $\triangledown$ $\triangledown$<br> ▽ <br> ⊽<br><u>da d</u>                       |
| n<br>Port VLAN ID (PVID)<br>Port Bandwidth<br>Ð.                             | Egress<br>Forbidden                                                                      |                                                                                   |
| <b>SNTP Settings</b><br>酾<br>E<br>D<br>Port Security                         | Apply                                                                                    |                                                                                   |
| QoS<br>飾<br><b>LACP</b><br><b>DB</b>                                         | Show All Static VLAN Entries                                                             |                                                                                   |
| Access Profile Table<br>n<br>IP-MAC Binding<br>日信<br>PAE Access Entity<br>■■ |                                                                                          |                                                                                   |

Ekran: konfiguracja VLAN grupa2

| <b>Building Networks for People</b>                     | ×<br>DES-3350SR<br>Power (<br>Console Lui<br><b>D-Link</b><br>802.10 Static VLAN |                                               | ----<br>шı                                                                                                    | $\rightarrow$                |  |  |  |
|---------------------------------------------------------|----------------------------------------------------------------------------------|-----------------------------------------------|----------------------------------------------------------------------------------------------------|------------------------------|--|--|--|
| <b>DES-3350SR</b><br>e.                                 |                                                                                  |                                               |                                                                                                    |                              |  |  |  |
| Configuration                                           | VID                                                                              | <b>VLAN Name</b>                              | <b>Advertisement</b>                                                                                            |                              |  |  |  |
| IP Address<br>Ð.                                        |                                                                                  | grupa1                                        | Enabled V                                                                                                    |                              |  |  |  |
| Switch Information<br>n                                 | <b>Port Settings</b>                                                             | 12<br>13<br>Б                                 | 16 17<br>18 19<br>15<br>20 21<br>22<br>13                                                                       |                              |  |  |  |
| <b>Advanced Settings</b><br>D                           | Tag                                                                              | ☑<br>⊡                                        | ш<br>ы                                                                                                    |                              |  |  |  |
| Port Description<br>D                                   | None                                                                             |                                               |                                                                                                    |                              |  |  |  |
| Port Configration<br>D                                  |                                                                                  |                                               |                                                                                                    |                              |  |  |  |
| Đ<br>Port Mirroring                                     | Egress                                                                           |                                               |                                                                                                    |                              |  |  |  |
| <b>IGMP</b><br>日信                                       | Forbidden                                                                        |                                               | 000000000000000000000000000                                                                                     |                              |  |  |  |
| <b>Spanning Tree</b><br>$\blacksquare$                  | <b>Port Settings</b>                                                             | 26 27<br>28 29<br>32<br>30 31                 | 33 34 35 36 37 38 39 40 41<br>42 43<br>45<br>44<br>46<br>48                                                     |                              |  |  |  |
| Forwarding Filtering<br>■■<br><b>De</b><br><b>VLANs</b> | Tag                                                                              | ☑<br> ⊽ <br>☑<br>☑<br>$\boxed{\triangledown}$ | ☑☑<br>☑<br>$\sqrt{2}$<br>☑<br>$\boxed{\nabla}\boxed{\nabla}\boxed{\nabla}$<br>☑<br>☑<br>☑<br>☑<br>☑<br>⊠<br>∣⊽∣ | ⊡<br>$\overline{\mathbf{v}}$ |  |  |  |
| Đ<br>Static VLAN Entry                                  | None                                                                             |                                               |                                                                                                    |                              |  |  |  |
| n<br>Port VLAN ID(PVID)                                 | Egress                                                                           |                                               |                                                                                                    |                              |  |  |  |
| Port Bandwidth<br>Đ.                                    | Forbidden                                                                        |                                               |                                                                                                    |                              |  |  |  |
| <b>SNTP Settings</b><br>甲面                              | Apply                                                                            |                                               |                                                                                                    |                              |  |  |  |
| o<br>Port Security                                      |                                                                                  |                                               |                                                                                                    |                              |  |  |  |
| 白腹<br>QoS                                               |                                                                                  | Show All Static VLAN Entries                  |                                                                                                    |                              |  |  |  |
| LACP<br>日產                                              |                                                                                  |                                               |                                                                                                    |                              |  |  |  |
| Ð.<br>Access Profile Table                              |                                                                                  |                                               |                                                                                                    |                              |  |  |  |
| IP-MAC Binding<br>日信                                    |                                                                                  |                                               |                                                                                                    |                              |  |  |  |
| PAE Access Entity<br><b>Dieta</b>                       | $\checkmark$                                                                     |                                               |                                                                                                    |                              |  |  |  |
|                                                         |                                                                                  |                                               |                                                                                                    |                              |  |  |  |

Ekran: konfiguracja VLAN grupa1

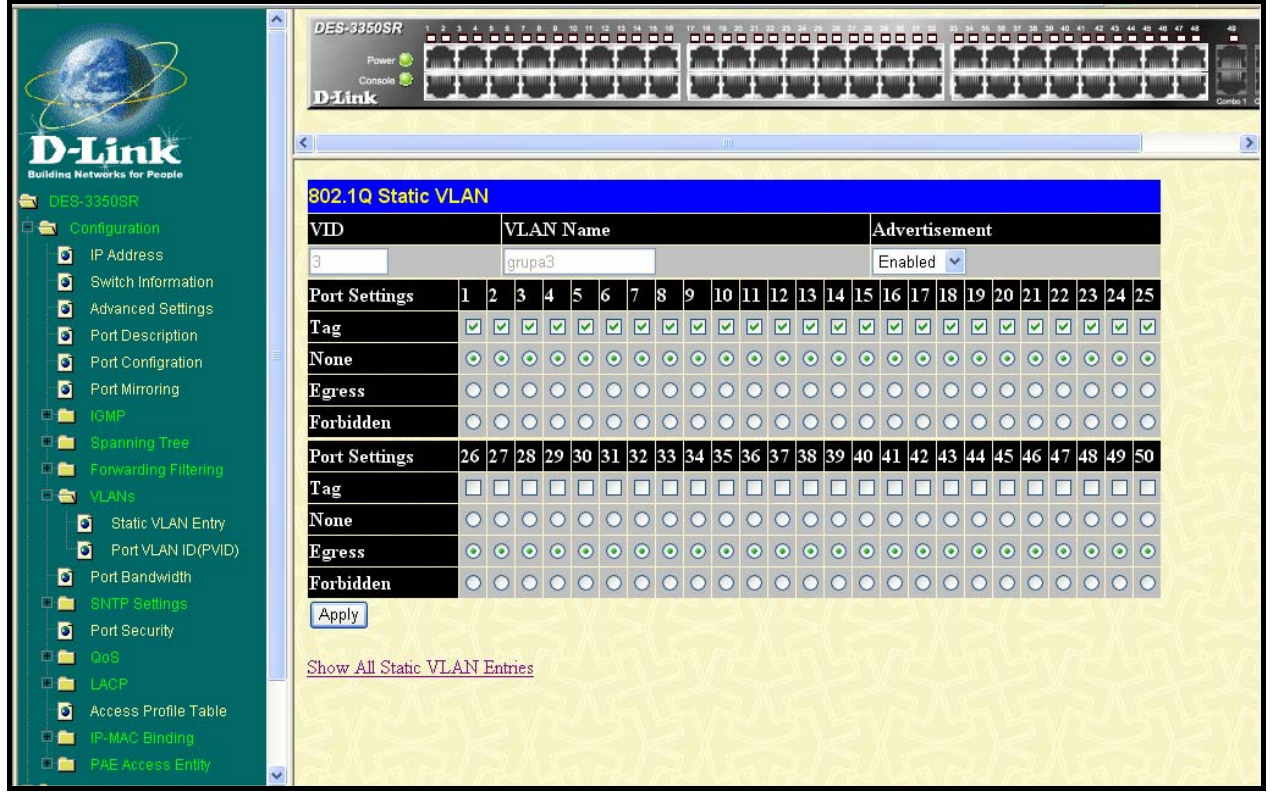

Ekran: konfiguracja VLAN grupa3

Zaznaczenie opcji **TAG** spowoduje, iż dane będą mogły odczytać jedynie hosty wyposażone w interfejsy zgodne ze standardem 802.1q .

### **3. Testowanie konfiguracji**

Po wykonaniu wszystkich czynności konfiguracyjnych można przeprowadzić test działania segmentacji sieci. Należy zweryfikować czy możliwa jest komunikacja pomiędzy hostami znajdującymi się w tym samym VLAN, oraz czy nie ma możliwości przesyłania i odbierania danych do innych sieci wirtualnych.

Po przeprowadzeniu testów należy zapisać konfigurację w przełączniku, aby nie uległa ona skasowaniu po restarcie urządzenia lub zaniku zasilania.

W wypadku niepowodzenia należy skontaktować się z pomocą techniczną firmy D-Link w Polsce.

#### **0-12 25 44 000**